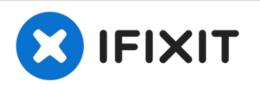

# HP Compaq Presario V6000 Cooling Fan Replacement

This guide will allow the user to safely remove the Cooling Fan step by step with easy instructions with clear pictures.

Written By: adam

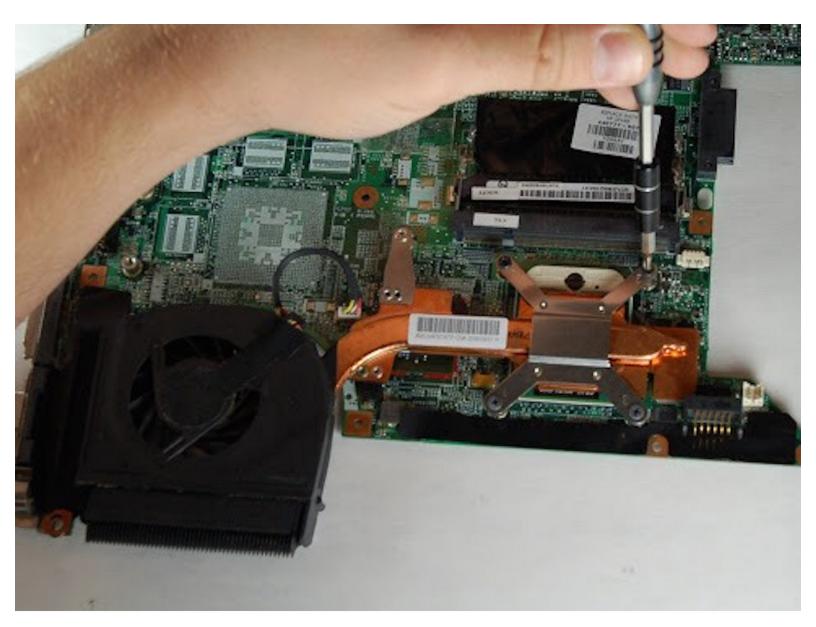

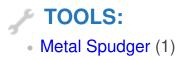

## Step 1 — Cooling Fan

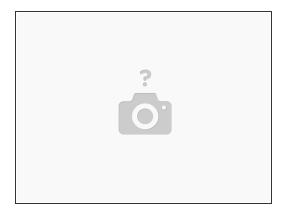

- Remove all of circled screws.
- Be careful not to lose or misplace any screws. We suggest using a magnet board to keep everything together.

#### Step 2

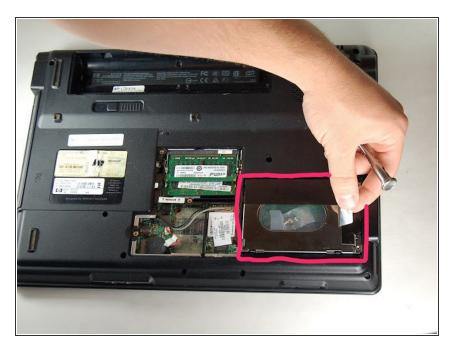

 After removing the backs of the memory card and hard drive cover, gently remove the silver screen.

#### Step 3

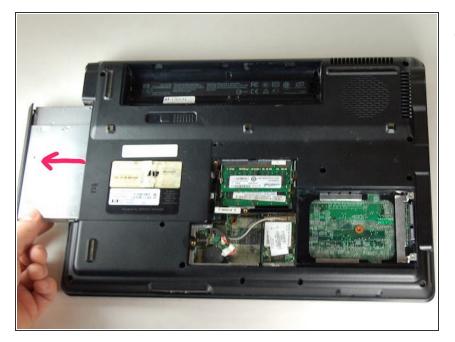

 After removing the back of the memory card and the back of the hard drive, remove the CD Drive by gently pulling it all the way out of the device.

#### Step 4

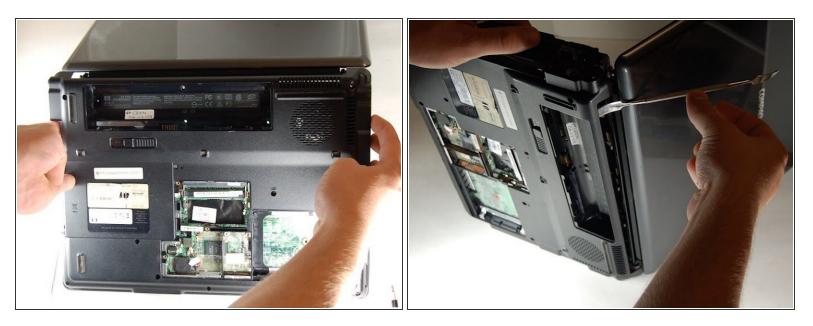

• After all components are removed, use your hands to separate the base plate form the main housing. If your fingers can not separate the 2 pieces; insert the metal spudger to create space.

#### Step 5

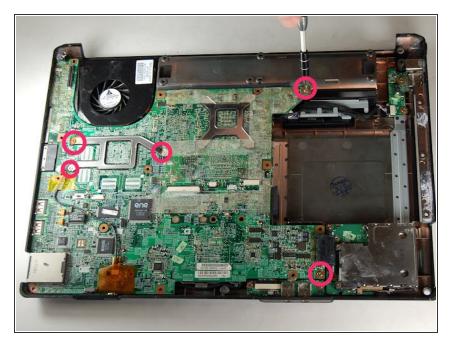

• Remove all screw we have designated in the photo.

#### Step 6

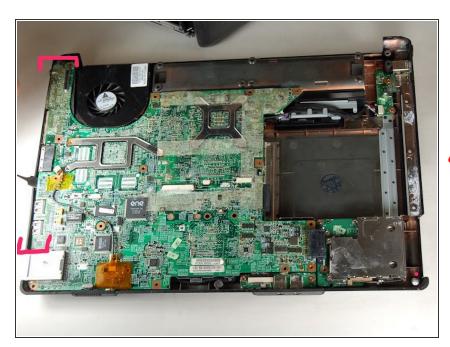

 After all screws are removed use metal spudger to pry the plastic housing away from the ports to separate.

Use light pressure when separating the plastic housing

#### Step 7

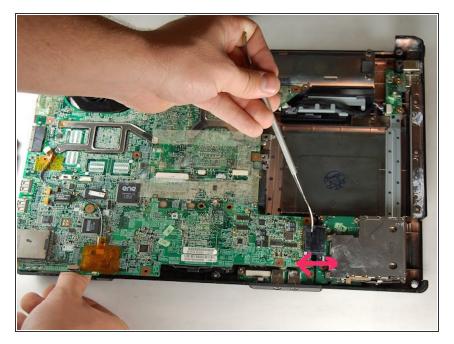

• Separate the motherboard from the rest of the components.

### Step 8

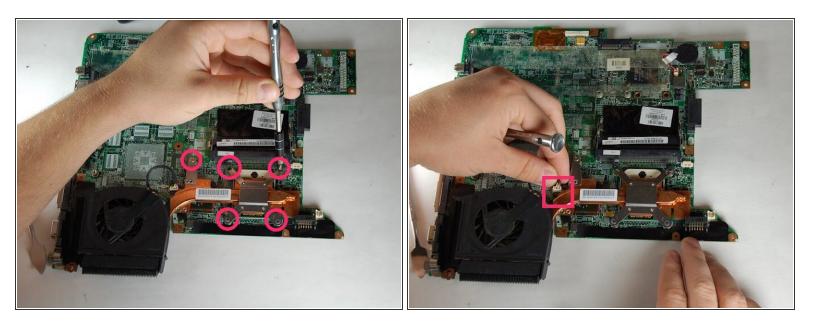

- Remove designated screws
- Unplug the ribbon connecting the cooling fan to the motherboard.
- After unplugging and unscrewing you will be able to detach cooling fan

To reassemble your device, follow these instructions in reverse order.